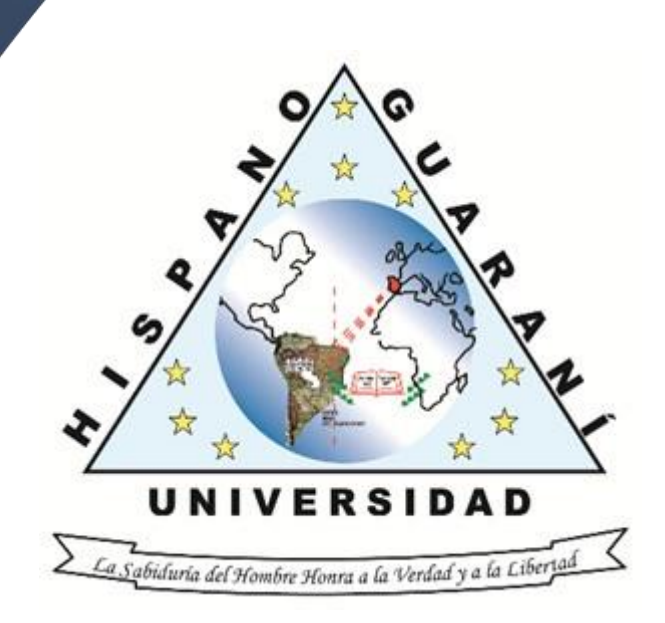

# **GUÍA PARA LA UTILIZACIÓN DEL GESTOR DE REFERENCIAS MENDELEY**

Universidad Hispano-Guaraní

# 010.42

V473g Vera, Jesús A.

Guía para la utilización del gestor de referencias Mendeley / Jesús A. Vera. -- 1ª ed. -- Asunción: Universidad Hispano-Guaraní, 2023. 17p.; 21cm x 29 cm.

004 21082023 Universidad Hispano-Guaraní

1. Bibliografías 2. Gestor de referencias I. Título

# ÍNDICE

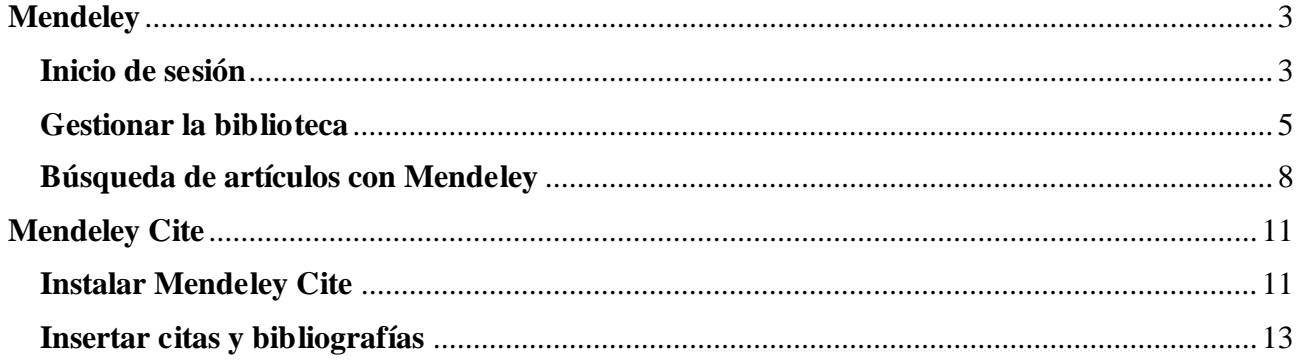

#### <span id="page-3-0"></span>**Mendeley**

Mendeley es un gestor bibliográfico que ayuda a recopilar, organizar, leer y citar tus documentos, artículos de revista, capítulos de libro, etcétera.

### <span id="page-3-1"></span>**Inicio de sesión**

# **Paso 1:** Buscamos "**Mendeley**"

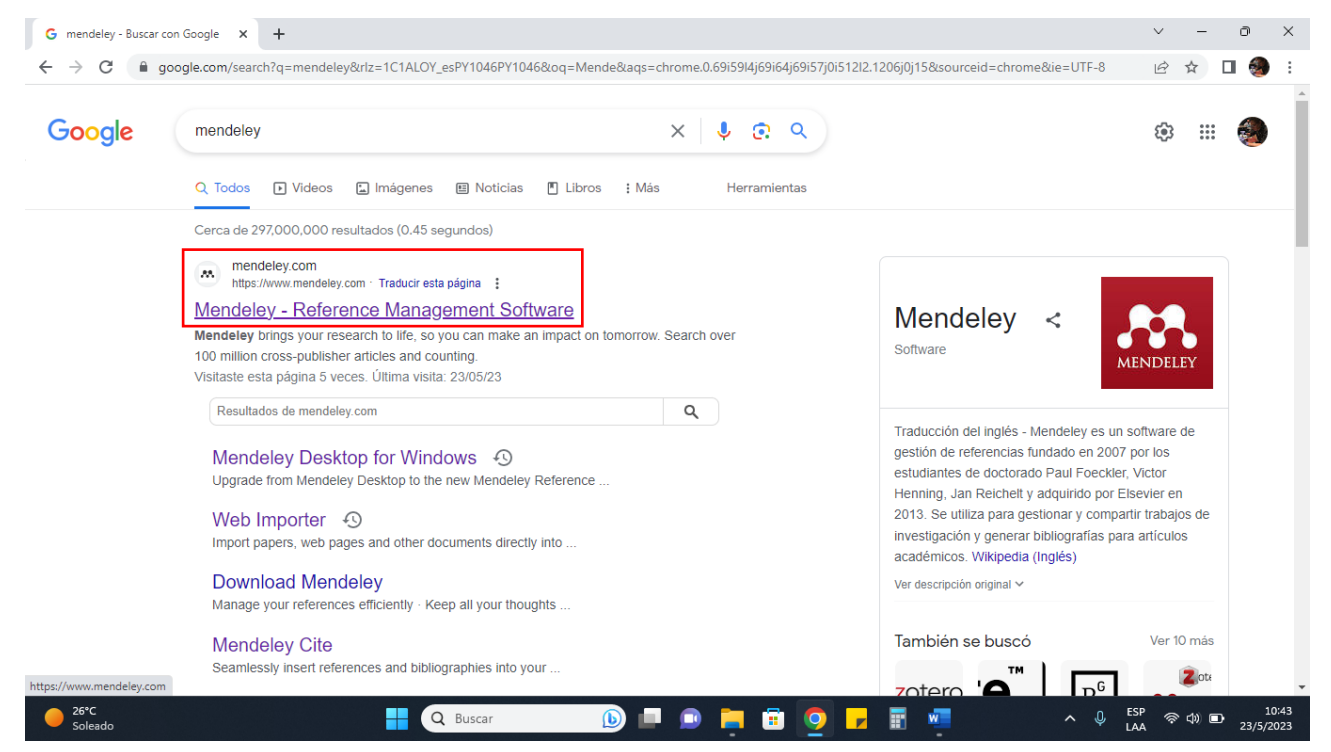

**Paso 2:** Pulsamos en "**Sign in**" si se posee una cuenta, en caso de no tener una cuenta pulsamos en "**Create account**"

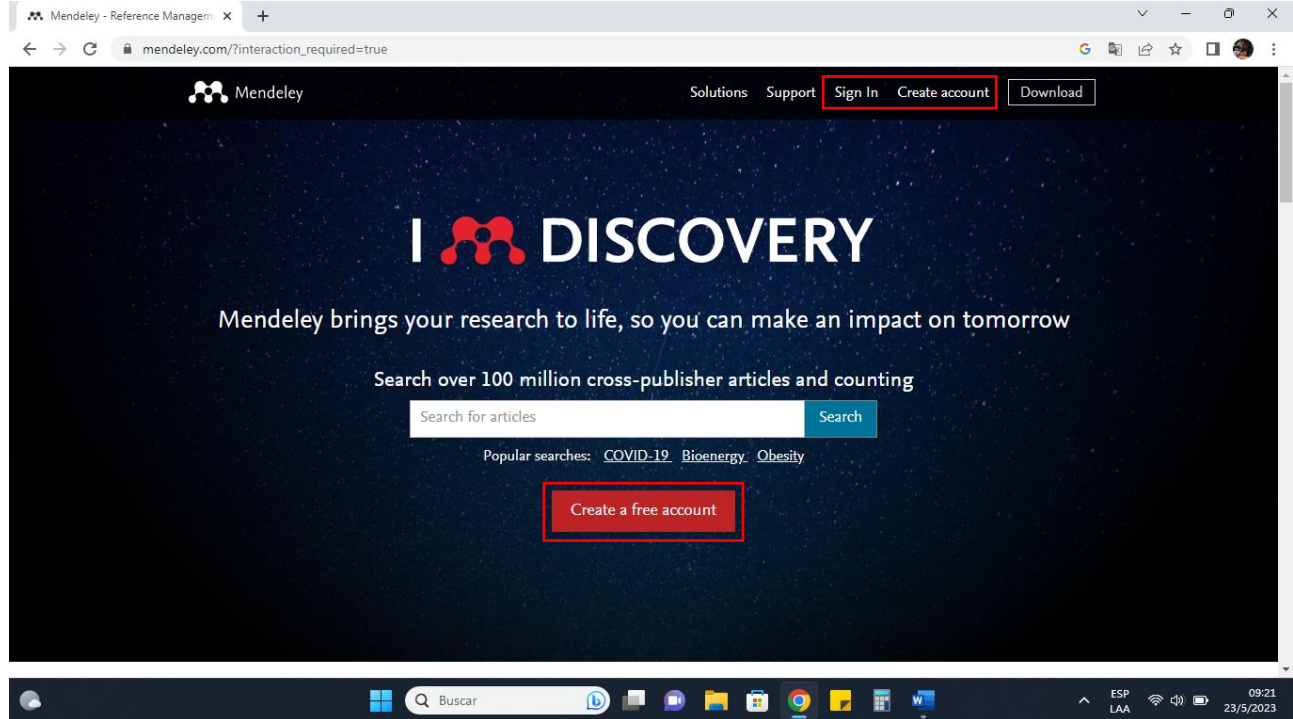

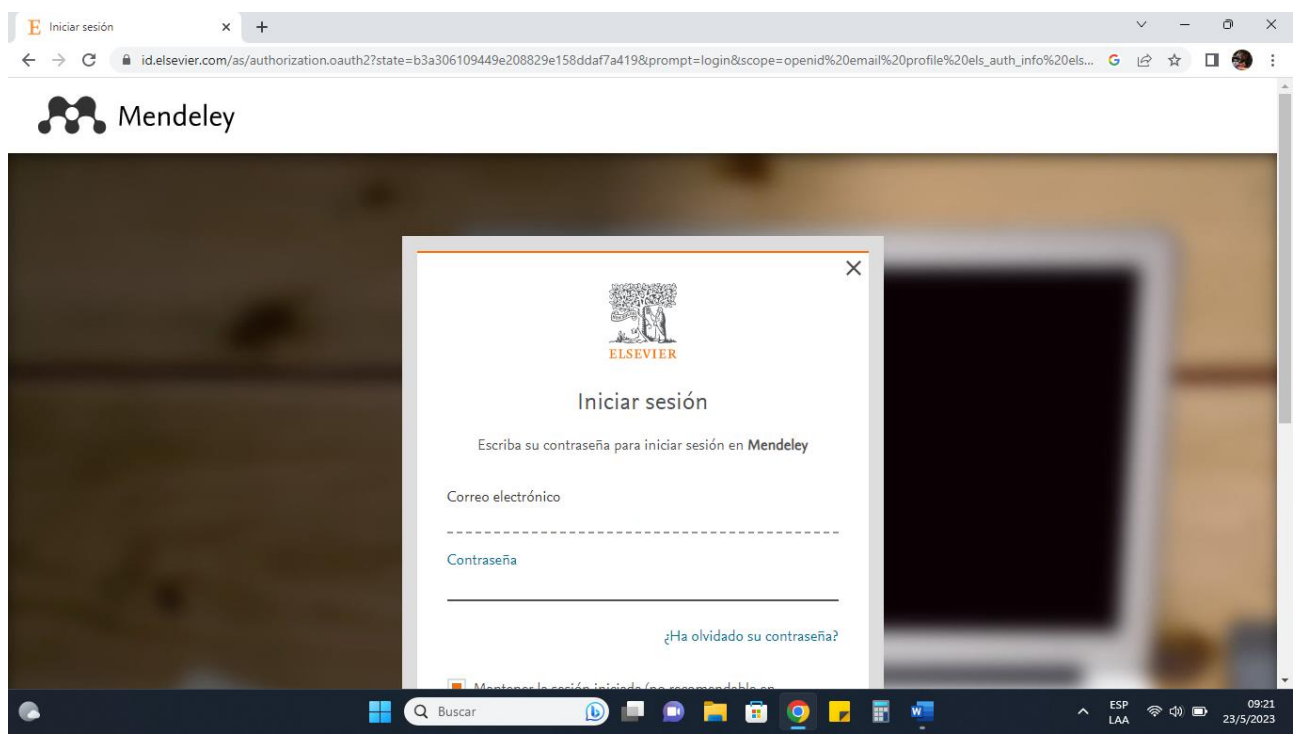

Paso 3: Nos dirige a la siguiente vista y procedemos a iniciar sesión

**Paso 4:** Iniciada la sesión nos presenta esta vista, pulsamos en "**library**"

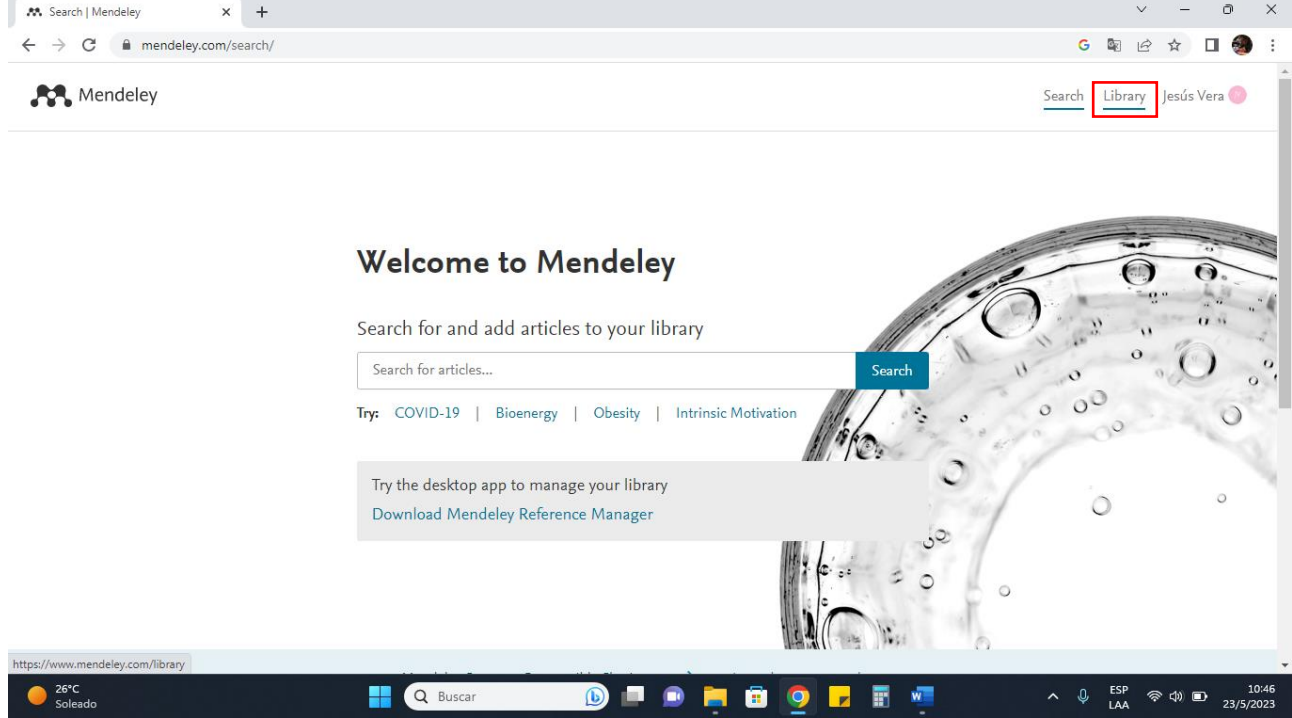

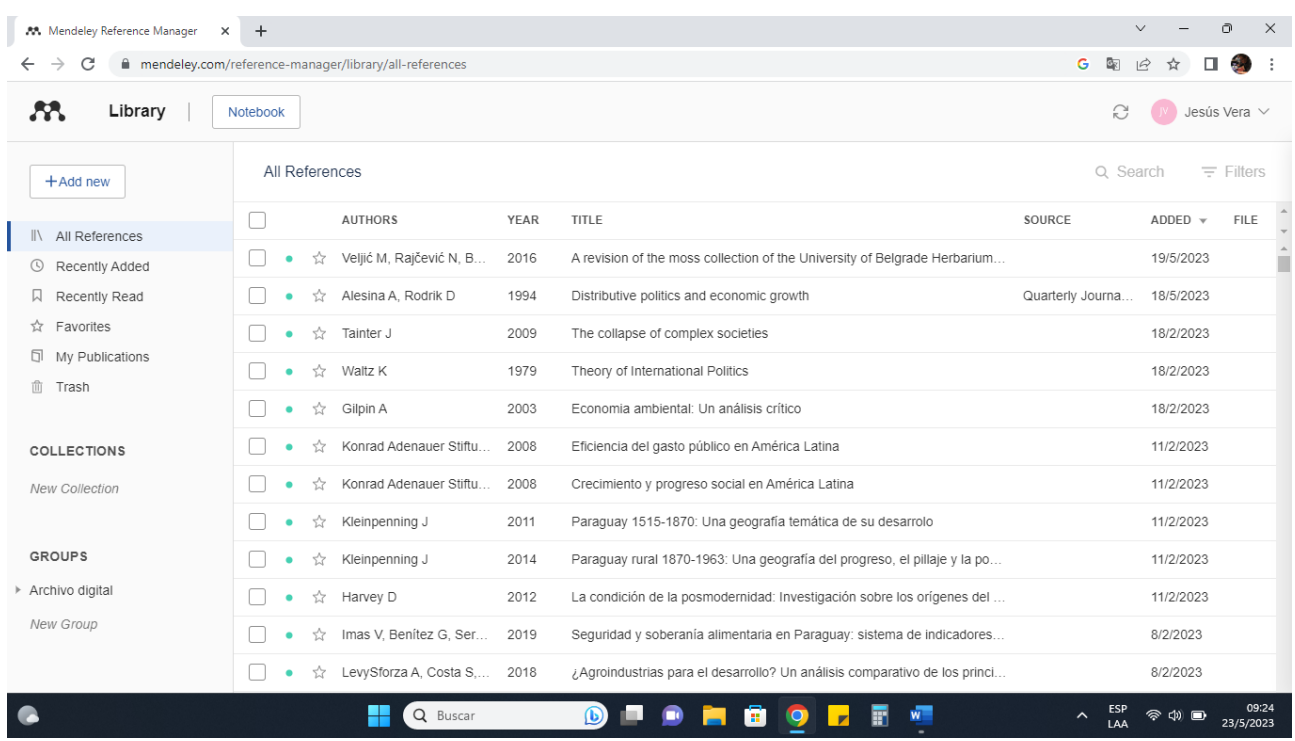

# **Paso 5:** Vista principal de nuestra biblioteca en Mendeley

#### <span id="page-5-0"></span>**Gestionar la biblioteca**

**Paso 1:** Para añadir una referencia manualmente, pulsamos en "**+Add new**" y seleccionamos "**Add entry manualy**"

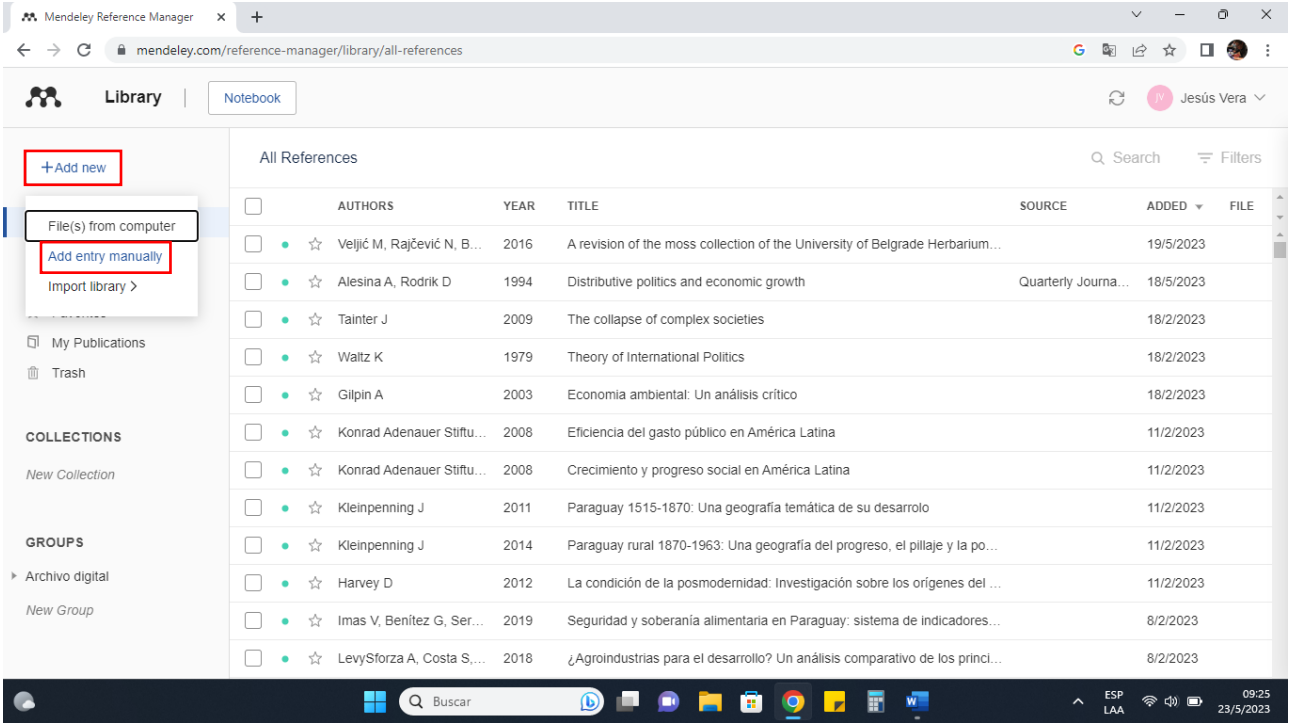

**Paso 2:** Se despliega los campos a completar

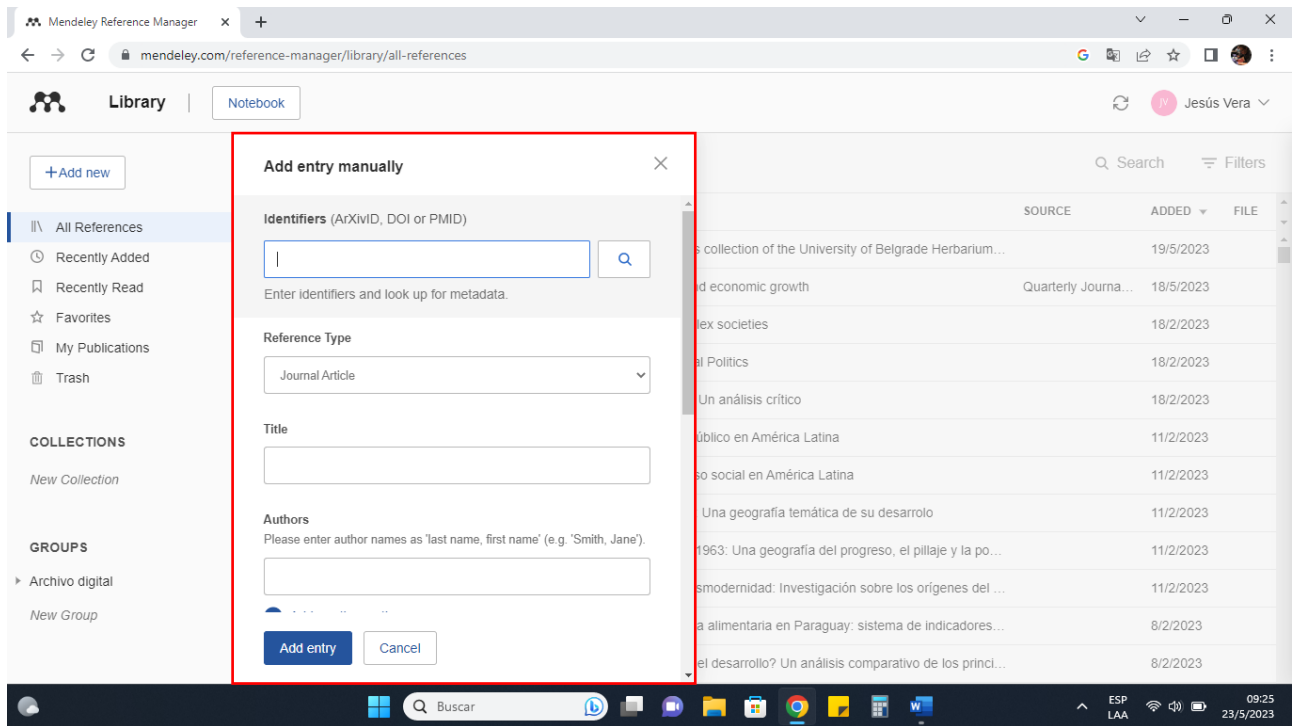

**Paso 3:** Seleccionamos el tipo de información y rellenamos los campos, luego pulsamos "**Add entry**"

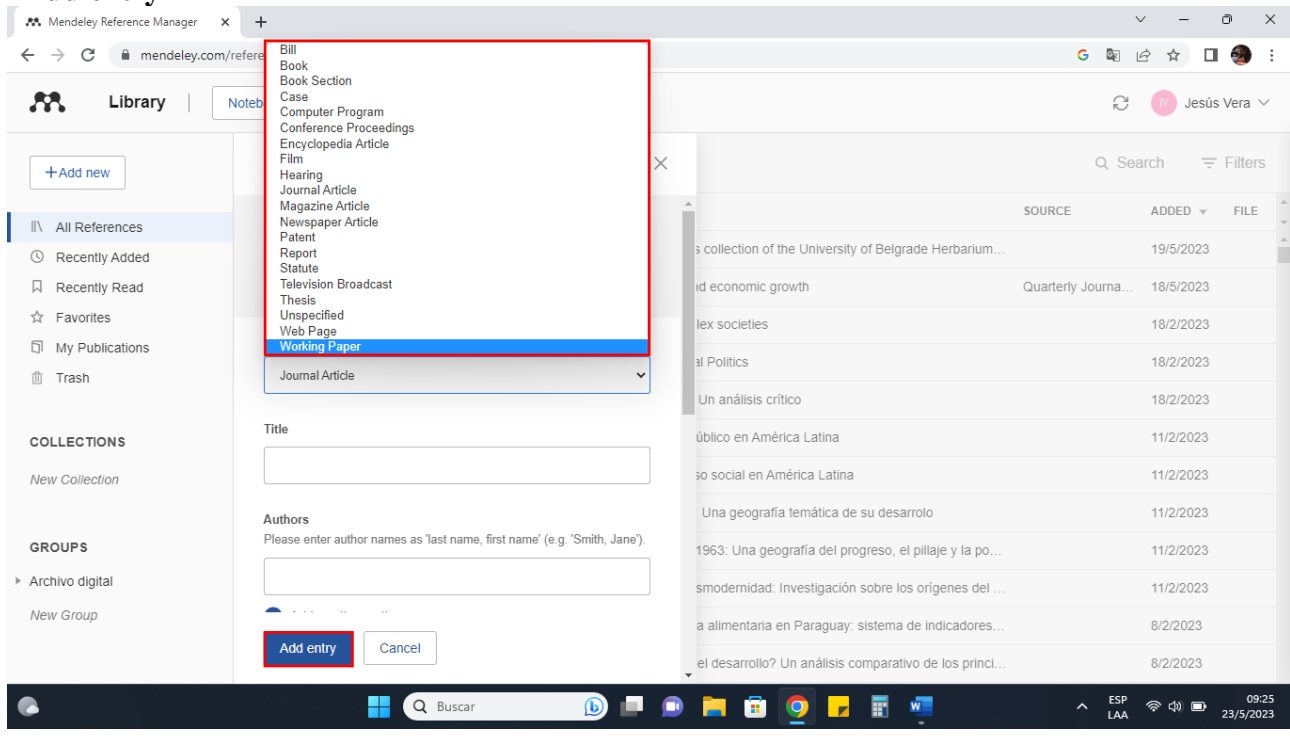

**Paso 4:** Una vez guardado la referencia nos aparece en el inicio. Procedemos a seleccionar una referencia.

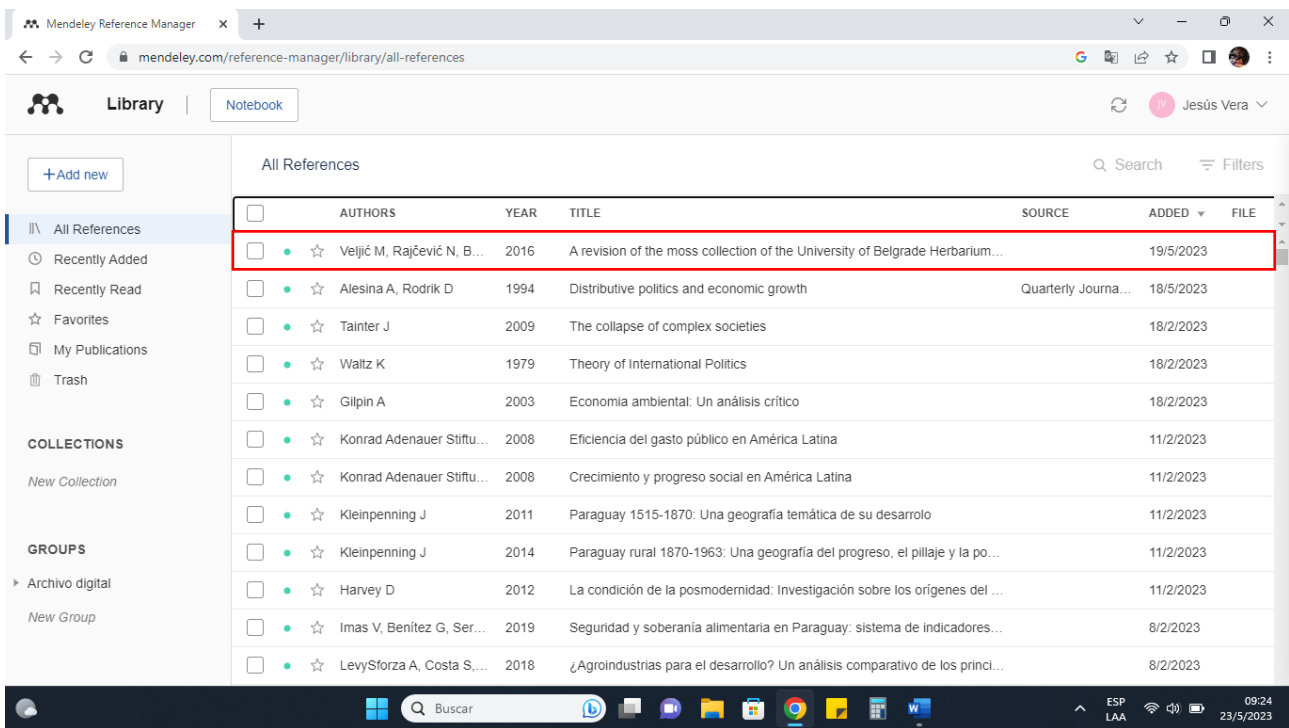

**Paso 5:** Al seleccionar se despliega la siguiente vista. Se visualizan los datos cargados anteriormente.

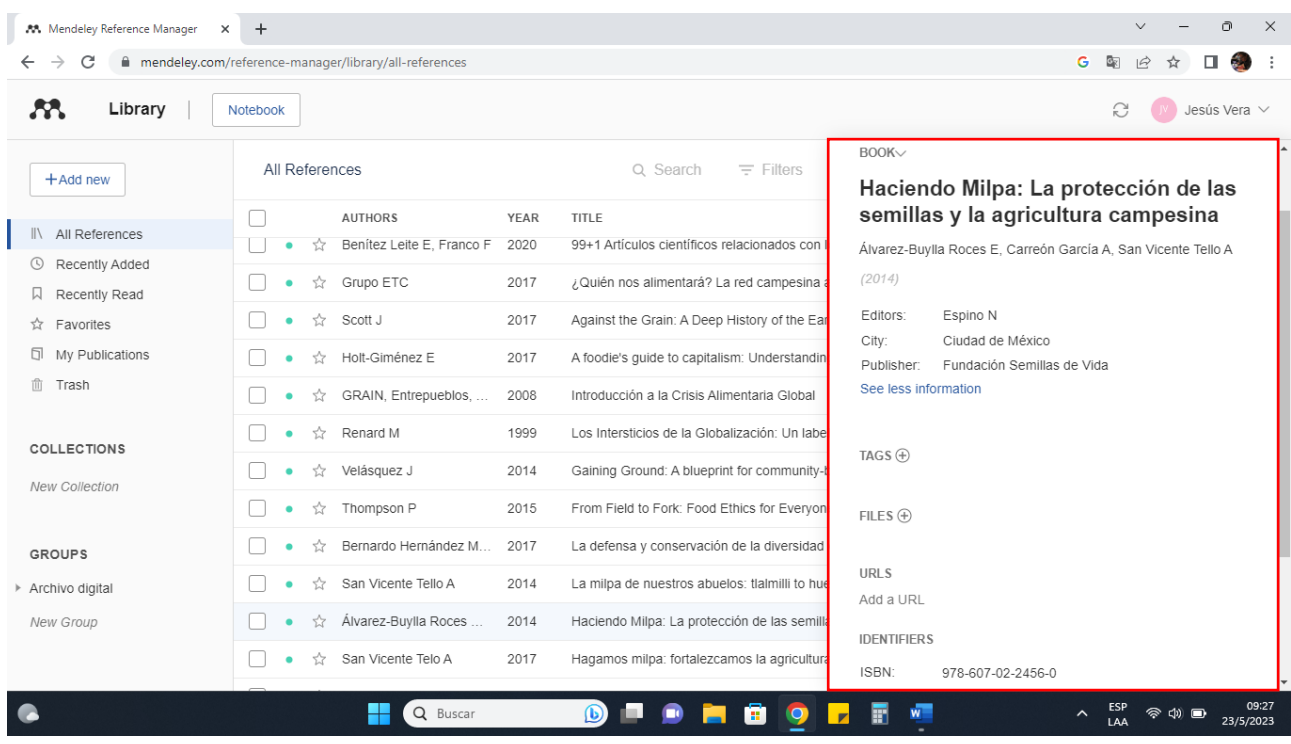

#### <span id="page-8-0"></span>**Búsqueda de artículos con Mendeley**

**Paso 1:** Luego del inicio de sesión, nos presenta la vista de "**Search**".

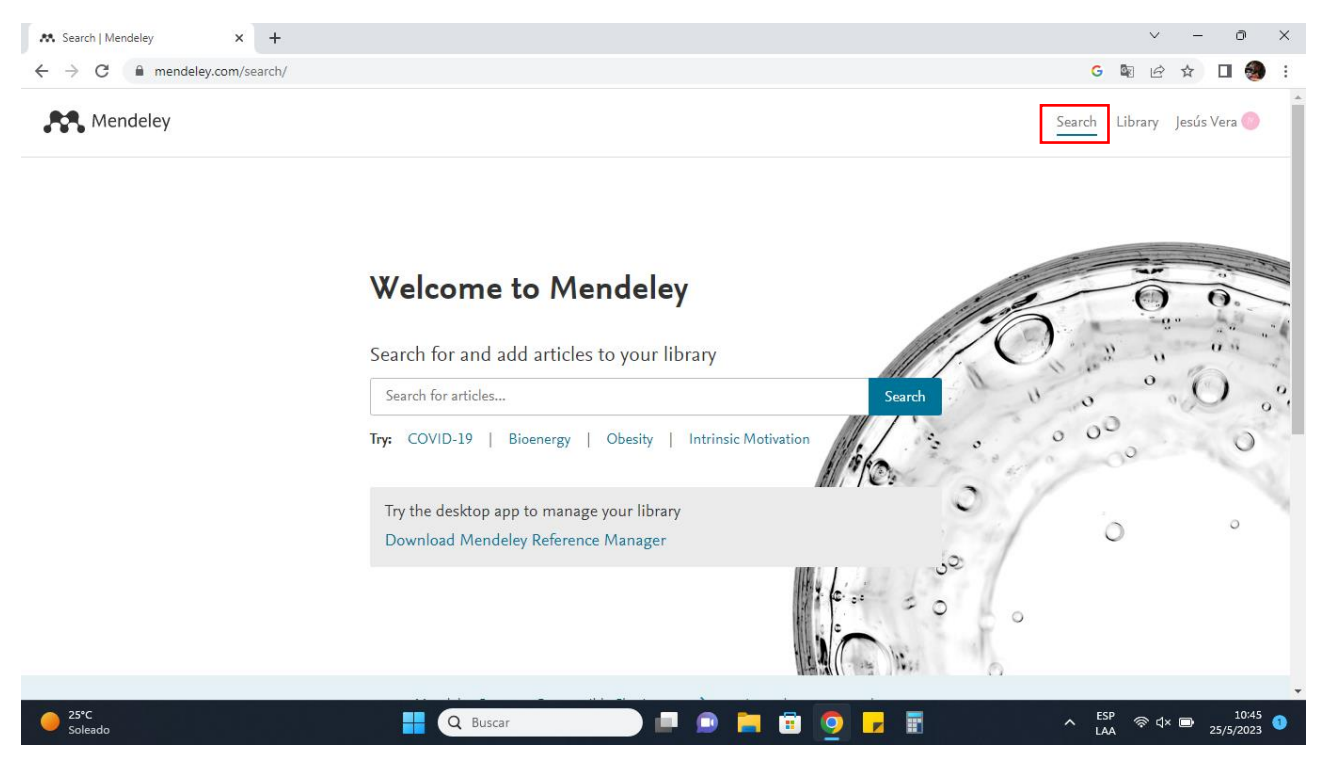

**Paso 2:** Procedemos a insertar el término de búsqueda y pulsamos "**search**"

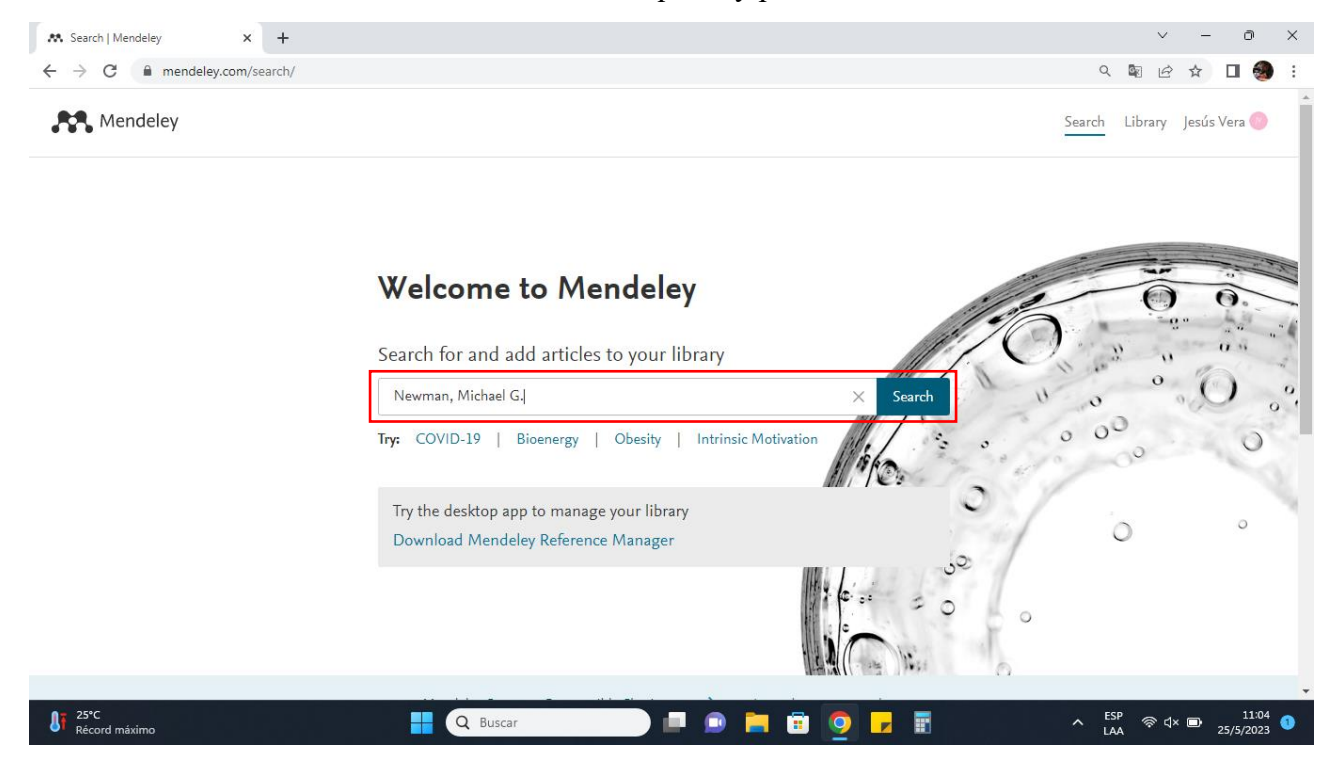

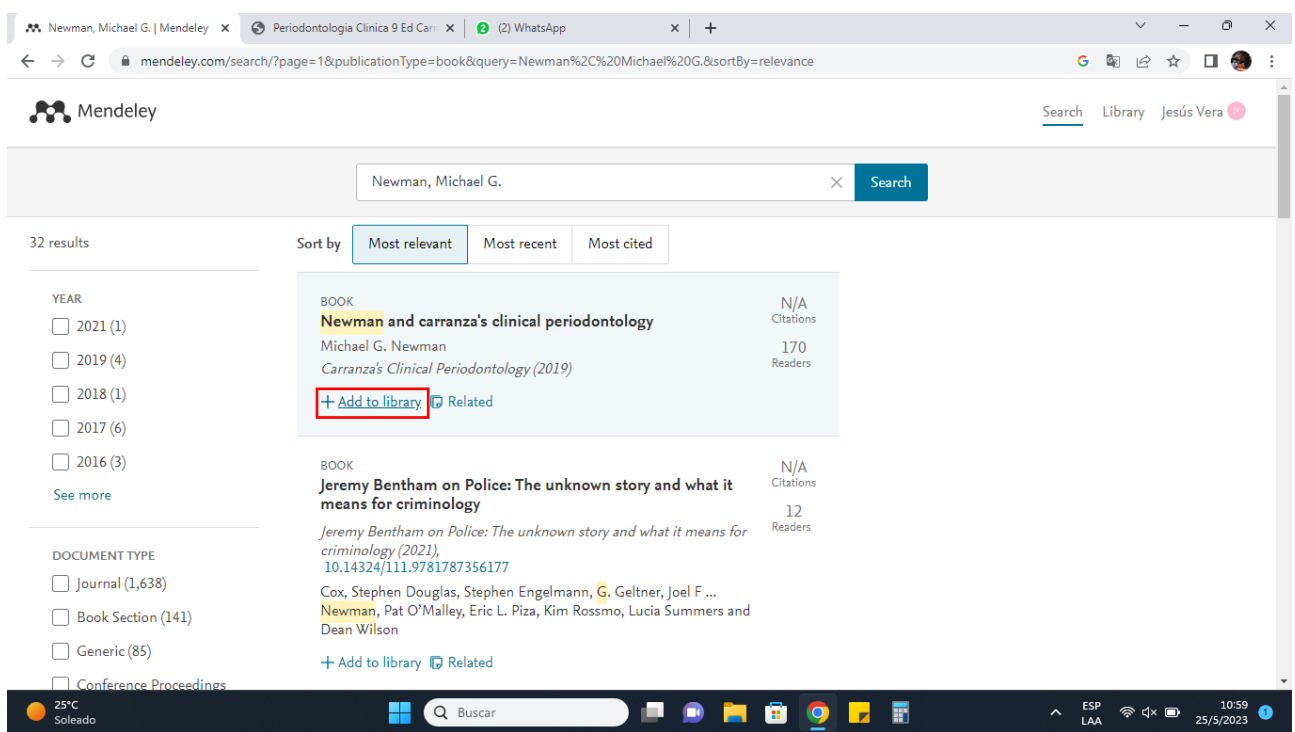

**Paso 3:** Pulsamos "**+ Add to library**" para añadir el resultado en nuestra biblioteca.

**Paso 4:** Una vez añadido a nuestra biblioteca, aparecerá "**View in library**"

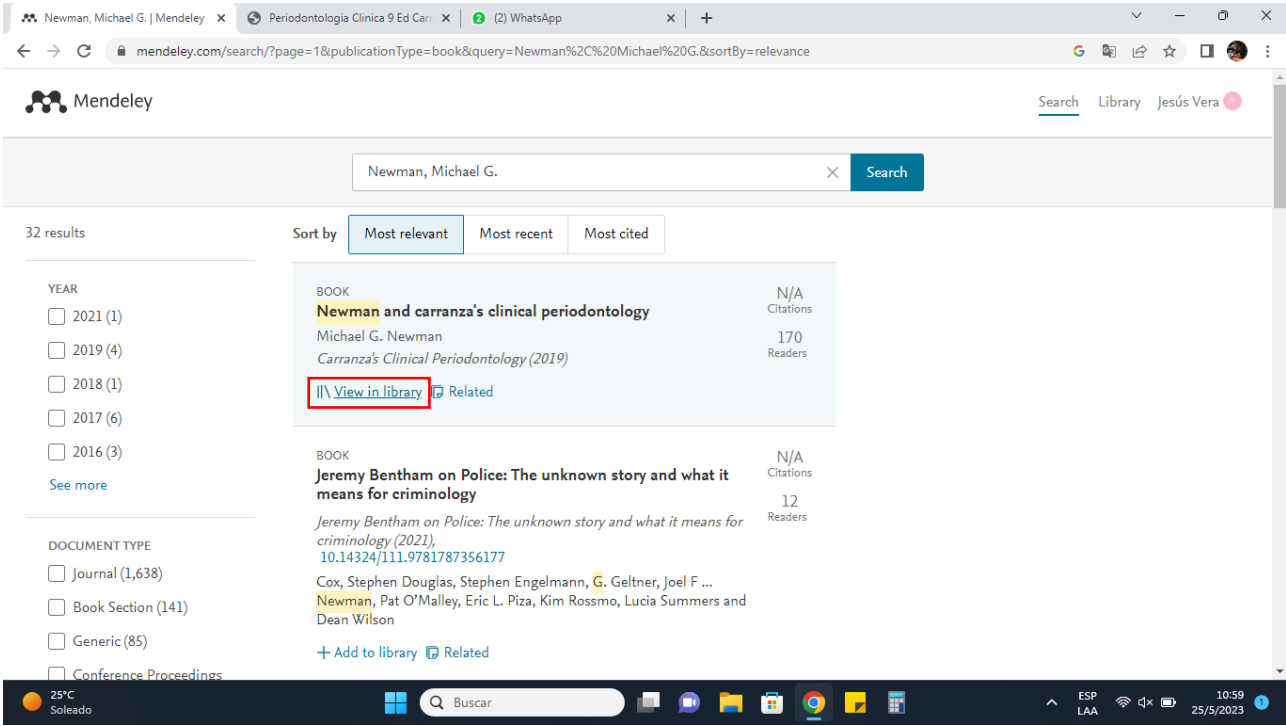

| AA Mendeley Reference Manager<br>$\times$ | $+$                                                   |                              |                                                                           |                   | ∩<br>$\times$<br>$\vee$                    |  |
|-------------------------------------------|-------------------------------------------------------|------------------------------|---------------------------------------------------------------------------|-------------------|--------------------------------------------|--|
| C                                         | mendeley.com/reference-manager/library/all-references |                              |                                                                           | 啄                 | $\overrightarrow{P}$                       |  |
| Library<br>23<br>Notebook                 | G                                                     | Jesús Vera $\vee$            |                                                                           |                   |                                            |  |
| $+$ Add new                               | All References                                        | Q Search<br>$\equiv$ Filters |                                                                           |                   |                                            |  |
| All References                            | <b>AUTHORS</b>                                        | YEAR                         | TITLE                                                                     | SOURCE            | $ADDED \vee$<br><b>FILE</b>                |  |
| Recently Added<br>$\circ$                 | Newman M<br>☆<br>٠                                    | 2019                         | Newman and carranza's clinical periodontology                             | Carranza's Clinic | 10:59                                      |  |
| Recently Read                             | Veljić M, Rajčević N, B                               | 2016                         | A revision of the moss collection of the University of Belgrade Herbarium |                   | 19/5/2023                                  |  |
| ☆<br>Favorites                            | Alesina A, Rodrik D                                   | 1994                         | Distributive politics and economic growth                                 | Quarterly Journa  | 18/5/2023                                  |  |
| 6<br>My Publications<br>īlìī<br>Trash     | Tainter J                                             | 2009                         | The collapse of complex societies                                         |                   | 18/2/2023                                  |  |
|                                           | Y.<br>Waltz K                                         | 1979                         | Theory of International Politics                                          |                   | 18/2/2023                                  |  |
| <b>COLLECTIONS</b>                        | ☆<br>Gilpin A                                         | 2003                         | Economia ambiental: Un análisis crítico                                   |                   | 18/2/2023                                  |  |
| <b>New Collection</b>                     | Konrad Adenauer Stiftu                                | 2008                         | Eficiencia del gasto público en América Latina                            |                   | 11/2/2023                                  |  |
|                                           | Konrad Adenauer Stiftu<br>ŵ                           | 2008                         | Crecimiento y progreso social en América Latina                           |                   | 11/2/2023                                  |  |
| <b>GROUPS</b>                             | Kleinpenning J                                        | 2011                         | Paraguay 1515-1870: Una geografía temática de su desarrolo                |                   | 11/2/2023                                  |  |
| ▶ Archivo digital                         | Kleinpenning J                                        | 2014                         | Paraguay rural 1870-1963: Una geografía del progreso, el pillaje y la po  |                   | 11/2/2023                                  |  |
| New Group                                 | Harvey D                                              | 2012                         | La condición de la posmodernidad: Investigación sobre los orígenes del    |                   | 11/2/2023                                  |  |
|                                           | Imas V, Benítez G, Ser                                | 2019                         | Seguridad y soberanía alimentaria en Paraguay: sistema de indicadores     |                   | 8/2/2023                                   |  |
| $25^{\circ}$ C<br>Récord máximo           | Q Buscar                                              |                              | F<br>н.                                                                   | $\sim$<br>LAA     | $\triangleleft \times$ $\Box$<br>25/5/2023 |  |

**Paso 5:** Visualizamos que haya sido añadido de forma correcta.

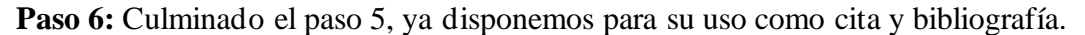

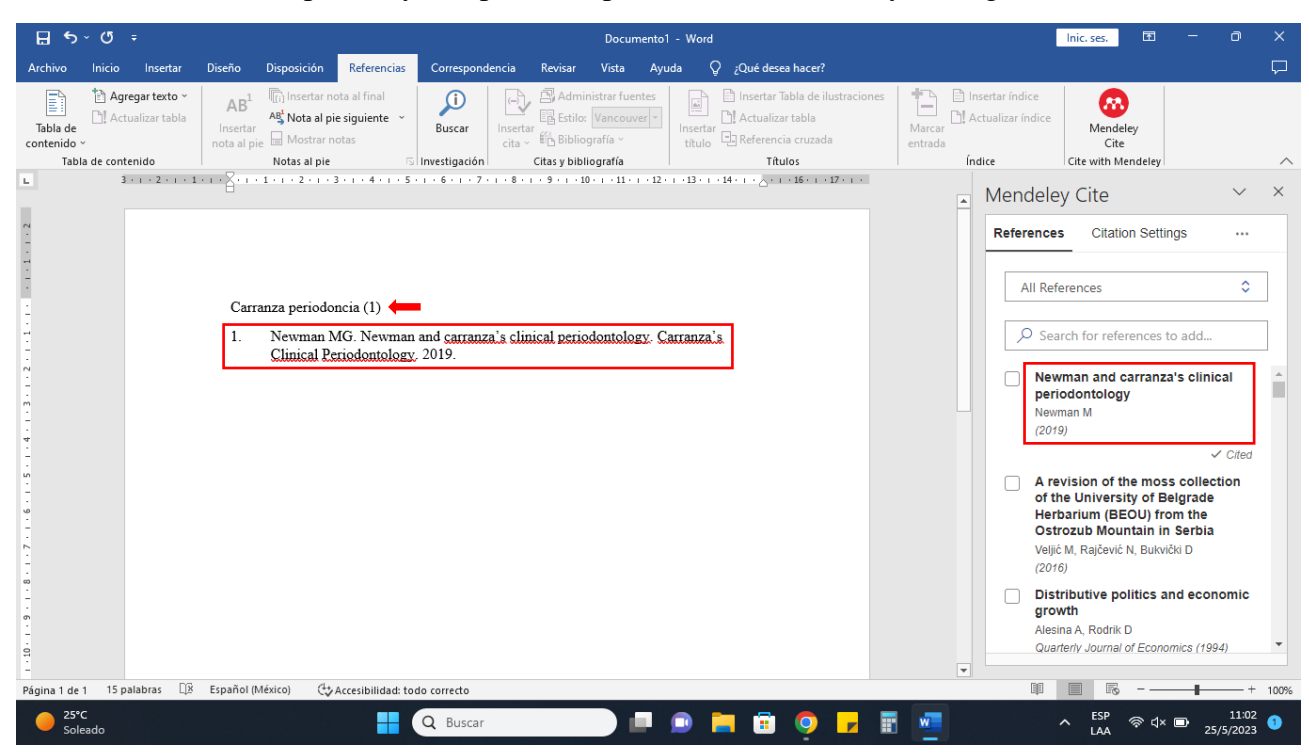

#### <span id="page-11-0"></span>**Mendeley Cite**

Mendeley Cite es la extensión de Microsoft Word que funciona sin necesidad de abrir o tener instalada la versión de escritorio.

Para su uso es necesario crear una cuenta e iniciar sesión, posterior a eso se realiza la instalación de Mendeley Cite con el cual podremos citar en los distintos formatos directamente de nuestra biblioteca personal, los documentos a citar con el Mendeley deben estar añadidos en nuestra biblioteca, o cargados de forma manual en nuestra biblioteca.

Para su instalación es necesario contar con una versión de Microsoft Word 2016 o superior.

#### <span id="page-11-1"></span>**Instalar Mendeley Cite**

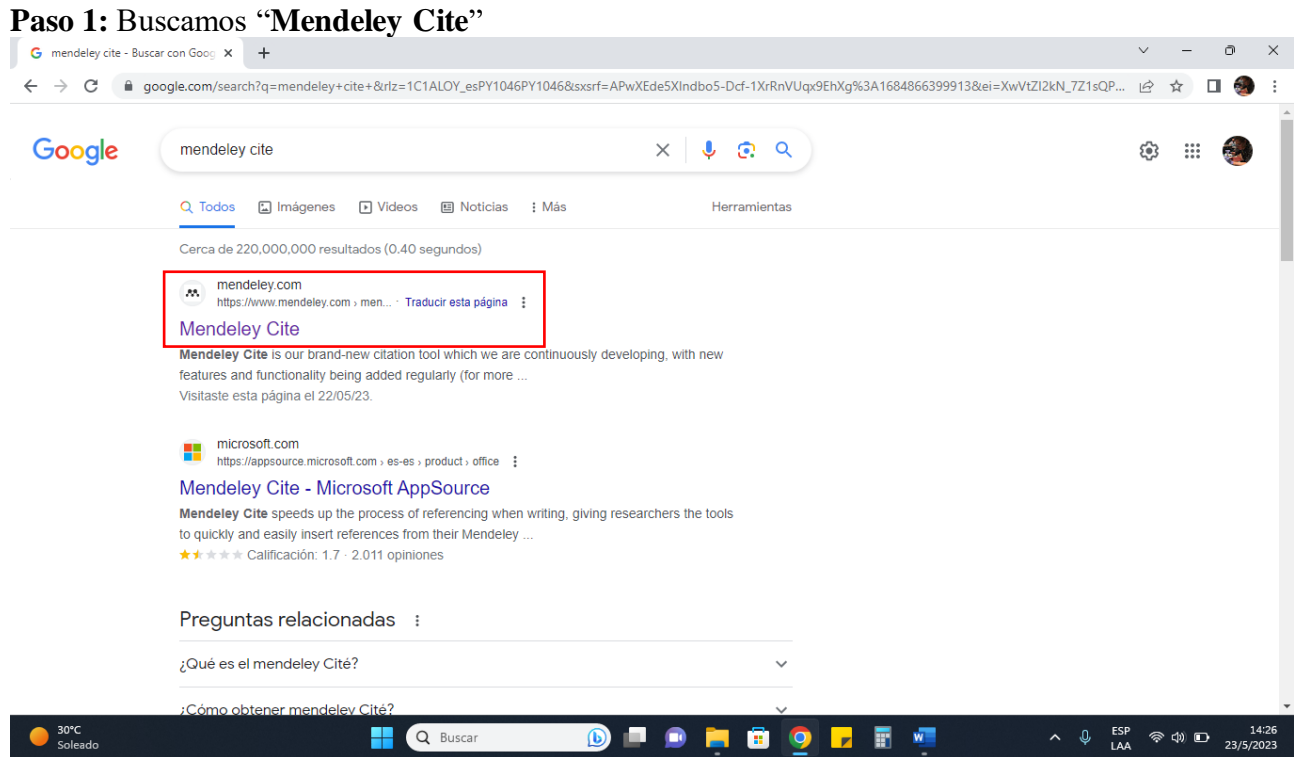

# **Paso 2:** Pulsamos "**Get Mendeley Cite**"

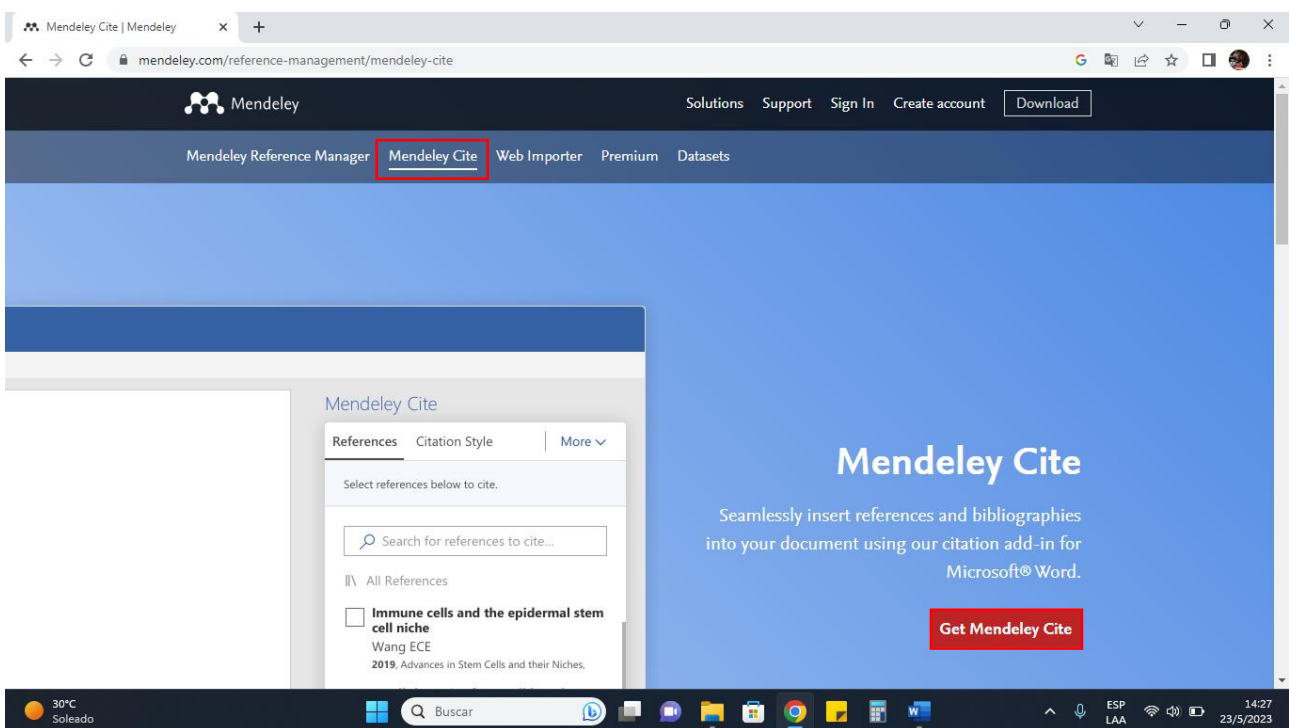

**Paso 3:** Ya instalado, aparecerá el logo de **Mendeley cite** en la sección de **Referencias**

| $5 - 0 =$<br>日                                                                                                    |                                     |                             |                                                                                                    |                                                                                                    | Documento1 - Word                                                                                      |                                                                                   |                                 |                                                                          | 囨<br>Inic. ses.                             | Ō<br>$\times$      |
|----------------------------------------------------------------------------------------------------|-------------------------------------|-----------------------------|----------------------------------------------------------------------------------------------------|----------------------------------------------------------------------------------------------------|----------------------------------------------------------------------------------------------------|-----------------------------------------------------------------------------------|---------------------------------|--------------------------------------------------------------------------|---------------------------------------------|--------------------|
| Archivo<br>Inicio                                                                                                    | Insertar                            | Diseño                      | Referencias<br>Disposición                                                                            | Correspondencia                                                                                                    | Revisar<br>Vista                                                                                       | $Q$ ¿Qué desea hacer?<br>Ayuda                                                    |                                 |                                                                          |                                             | $\Box$             |
| B<br>Tabla de<br>contenido ~<br>Tabla de contenido                                                                        | Agregar texto ~<br>Actualizar tabla | AB <sup>1</sup><br>Insertar | netar nota al final<br>$AB$ Nota al pie siguiente $\sim$<br>nota al pie Mostrar notas<br>Notas al pie | $\begin{picture}(120,10) \put(0,0){\line(1,0){150}} \put(15,0){\line(1,0){150}} \put(15,0){\line(1,0){150}} \put(15,0){\line(1,0){150}} \put(15,0){\line(1,0){150}} \put(15,0){\line(1,0){150}} \put(15,0){\line(1,0){150}} \put(15,0){\line(1,0){150}} \put(15,0){\line(1,0){150}} \put(15,0){\line(1,0){150}} \put(15,0){\line(1,0){150}}$<br>ω<br>Buscar<br>Insertar<br>$\operatorname{cita}$ $\sim$<br>S Investigación | Administrar fuentes<br>E <sub>B</sub> Estilo: Vancouver *<br>En Bibliografía ~<br>Citas y bibliografía | $\mathbf{E}$<br>Actualizar tabla<br>Insertar $\Box$ Referencia cruzada<br>Títulos | Insertar Tabla de ilustraciones | +<br>Insertar índice<br>Actualizar índice<br>Marcar<br>entrada<br>Índice | ☎<br>Mendeley<br>Cite<br>Cite with Mendeley | $\land$            |
| b.                                                                                                    |                                     |                             |                                                                                                    |                                                                                                    |                                                                                                    |                                                                                   |                                 |                                                                          |                                             |                    |
| $-1 - 1 - 1 - 2$<br><b>H</b><br>$\sim$<br>$\sim$<br>$\ddot{\phantom{0}}$<br><b>LO</b><br>w<br>$\sim$<br>$\sigma$<br>$\Xi$ |                                     |                             |                                                                                                    |                                                                                                    |                                                                                                    |                                                                                   |                                 |                                                                          |                                             |                    |
| Página 1 de 1                                                                                                    | 0 palabras Español (México)         |                             | → Accesibilidad: todo correcto                                                                        |                                                                                                    |                                                                                                    |                                                                                   |                                 |                                                                          |                                             | $- + 100%$         |
|                                                                                                    |                                     |                             |                                                                                                    | Q Buscar                                                                                                    | $\bigcirc$<br>o.                                                                                       | $\bullet$<br>e.                                                                   | 圜<br>$\bullet$                  | w.                                                                       | ESP<br>$\hat{\phantom{a}}$<br>LAA           | 09:27<br>23/5/2023 |

#### <span id="page-13-0"></span>**Insertar citas y bibliografías**

**Paso 1:** Pulsamos el ícono de **Mendeley**, nos solicitará el inicio de sesión.

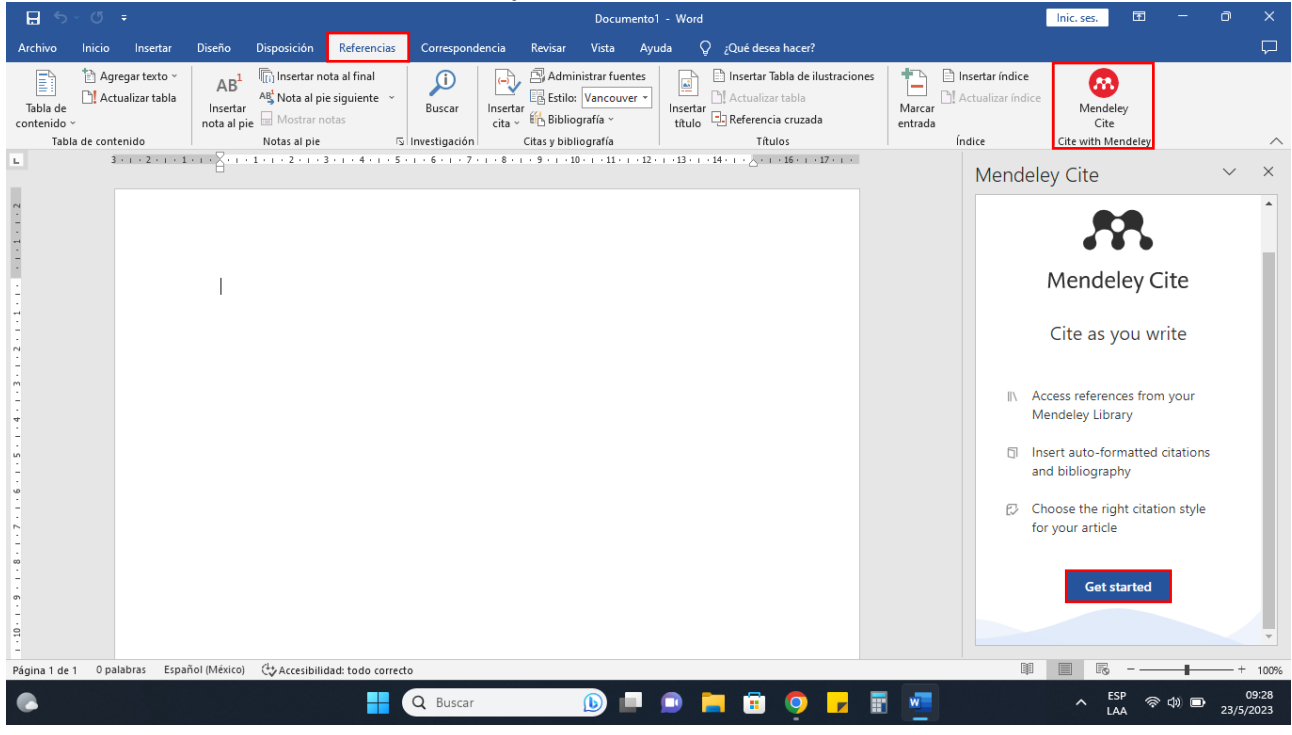

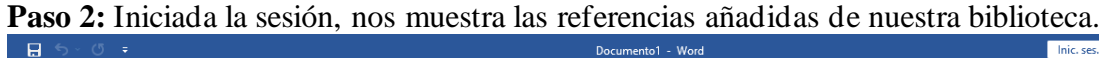

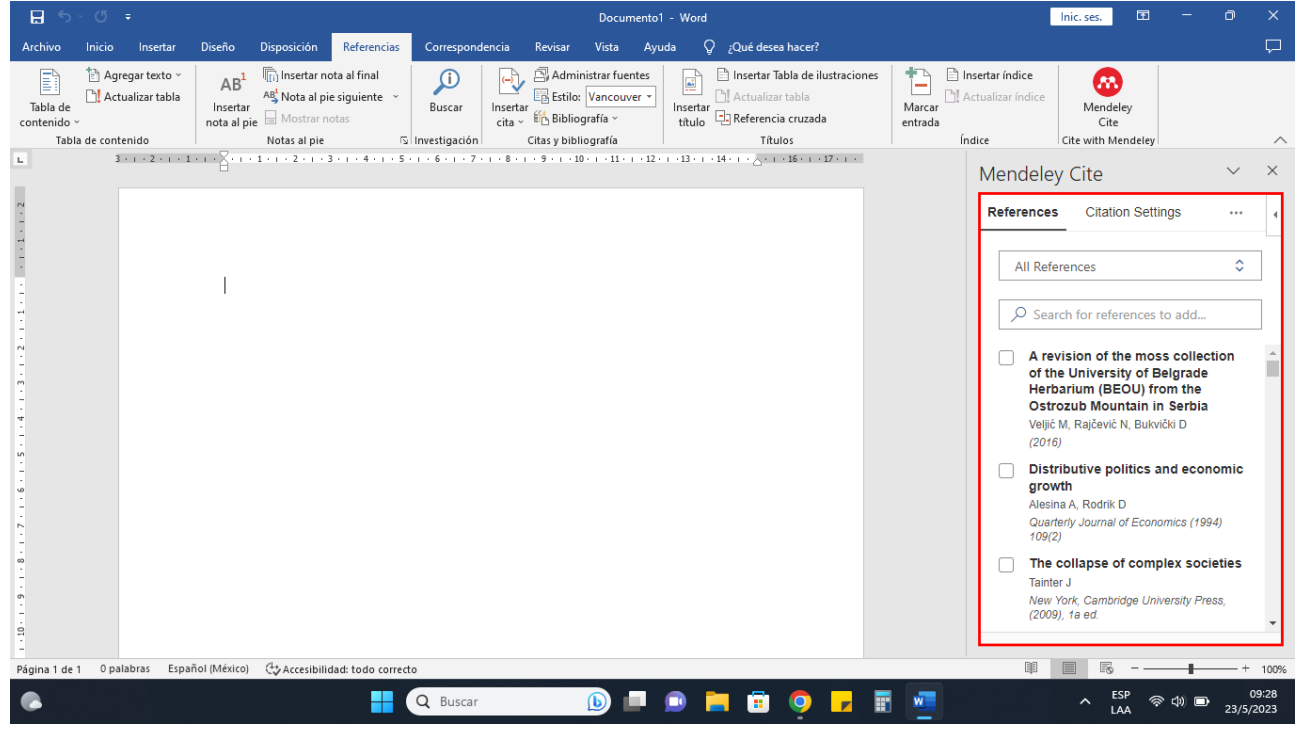

**Paso 3:** Antes de insertar una cita debemos de configurar el **estilo** y el **idioma**, para ello pulsamos "**Citation Settings**"

| 日                            | $5 - 0 =$          |                                     | Documento1 - Word           |                                                                                                    |                                |                 |                                    |                                                                      |       |                                    |                                                                              |  |                              | Inic. ses. | 囨                                      | ה                                                                                                    | $\times$                 |           |          |
|------------------------------|--------------------|-------------------------------------|-----------------------------|----------------------------------------------------------------------------------------------------|--------------------------------|-----------------|------------------------------------|----------------------------------------------------------------------|-------|------------------------------------|------------------------------------------------------------------------------|--|------------------------------|------------|----------------------------------------|----------------------------------------------------------------------------------------------------|--------------------------|-----------|----------|
| Archivo                      | Inicio             | Insertar                            | Diseño                      | Disposición                                                                                        | Referencias                    | Correspondencia |                                    | Vista<br>Revisar                                                     | Ayuda | O.                                 | ¿Qué desea hacer?                                                            |  |                              |            |                                        |                                                                                                    |                          |           | $\Box$   |
| B<br>Tabla de<br>contenido ~ |                    | Agregar texto ~<br>Actualizar tabla | AB <sup>1</sup><br>Insertar | Insertar nota al final<br>AB Nota al pie siguiente ~<br>$nota$ al pie $\blacksquare$ Mostrar notas |                                | (i)<br>Buscar   | $\mathbb{C}$<br>Insertar<br>cita ~ | Administrar fuentes<br>En Estilo: Vancouver<br><b>Bibliografía</b> ~ |       | $\mathbf{E}$<br>Insertar<br>título | Insertar Tabla de ilustraciones<br>PL Actualizar tabla<br>Referencia cruzada |  | ╇╲<br>Marcar<br>entrada      |            | Insertar índice<br>게 Actualizar índice | മ<br>Mendeley<br>Cite                                                                                            |                          |           |          |
|                              | Tabla de contenido |                                     |                             | Notas al pie                                                                                       |                                | Investigación   |                                    | Citas y bibliografía                                                 |       |                                    | Títulos                                                                      |  |                              | Índice     |                                        | Cite with Mendeley                                                                                               |                          |           | $\wedge$ |
| H.                           |                    |                                     |                             |                                                                                                    |                                |                 |                                    |                                                                      |       |                                    |                                                                              |  |                              |            | Mendeley Cite                          |                                                                                                    |                          |           | $\times$ |
| $-1 - 1 - 1 - 2$             |                    |                                     |                             |                                                                                                    |                                |                 |                                    |                                                                      |       |                                    |                                                                              |  |                              |            | References                             |                                                                                                    | <b>Citation Settings</b> |           |          |
|                              |                    |                                     |                             |                                                                                                    |                                |                 |                                    |                                                                      |       |                                    |                                                                              |  |                              |            |                                        | <b>CITATION STYLE</b>                                                                                            |                          |           |          |
|                              |                    |                                     |                             |                                                                                                    |                                |                 |                                    |                                                                      |       |                                    |                                                                              |  |                              |            | 7th edition                            | <b>American Psychological Association</b>                                                                        |                          |           |          |
| $\sim$                       |                    |                                     |                             |                                                                                                    |                                |                 |                                    |                                                                      |       |                                    |                                                                              |  |                              |            |                                        | Change citation style                                                                                            |                          |           |          |
| $\sim$                       |                    |                                     |                             |                                                                                                    |                                |                 |                                    |                                                                      |       |                                    |                                                                              |  |                              |            |                                        | <b>CITATION LANGUAGE</b>                                                                                         |                          |           |          |
|                              |                    |                                     |                             |                                                                                                    |                                |                 |                                    |                                                                      |       |                                    |                                                                              |  |                              |            | English (US)                           |                                                                                                    |                          |           |          |
| Ln                           |                    |                                     |                             |                                                                                                    |                                |                 |                                    |                                                                      |       |                                    |                                                                              |  |                              |            |                                        | Change citation language                                                                                         |                          |           |          |
| $\omega$<br>$\sim$           |                    |                                     |                             |                                                                                                    |                                |                 |                                    |                                                                      |       |                                    |                                                                              |  |                              |            | Preview                                |                                                                                                    |                          |           |          |
| <b>co</b>                    |                    |                                     |                             |                                                                                                    |                                |                 |                                    |                                                                      |       |                                    |                                                                              |  |                              |            |                                        | (Smith et al., 2021)                                                                                             |                          |           |          |
| $\sigma$                     |                    |                                     |                             |                                                                                                    |                                |                 |                                    |                                                                      |       |                                    |                                                                              |  |                              |            |                                        | Smith, J., Petrovic, P., Rose, M., De<br>Souz, C., Muller, L., Nowak, B., &                                      |                          |           |          |
| $\Xi$                        |                    |                                     |                             |                                                                                                    |                                |                 |                                    |                                                                      |       |                                    |                                                                              |  |                              |            |                                        | Martinez, J. (2021). Placeholder<br>Text: A Study. The Journal of Citation<br>Styles. 3. https://doi.org/10.10/X |                          |           |          |
| Página 1 de 1                | 0 palabras         |                                     | Español (México)            |                                                                                                    | → Accesibilidad: todo correcto |                 |                                    |                                                                      |       |                                    |                                                                              |  |                              |            |                                        |                                                                                                    |                          |           | $+ 100%$ |
|                              |                    |                                     |                             |                                                                                                    |                                | Q Buscar        |                                    | $\circledcirc$                                                       |       |                                    | $\bullet$<br>m.                                                              |  | $\overline{\mathbf{w}}$<br>F |            |                                        |                                                                                                    | LAA                      | 23/5/2023 | 09:28    |

**Paso 4:** Seleccionamos el formato **Vancouver** en la opción de "**Chage citation style**" y luego "**Update citation style**"

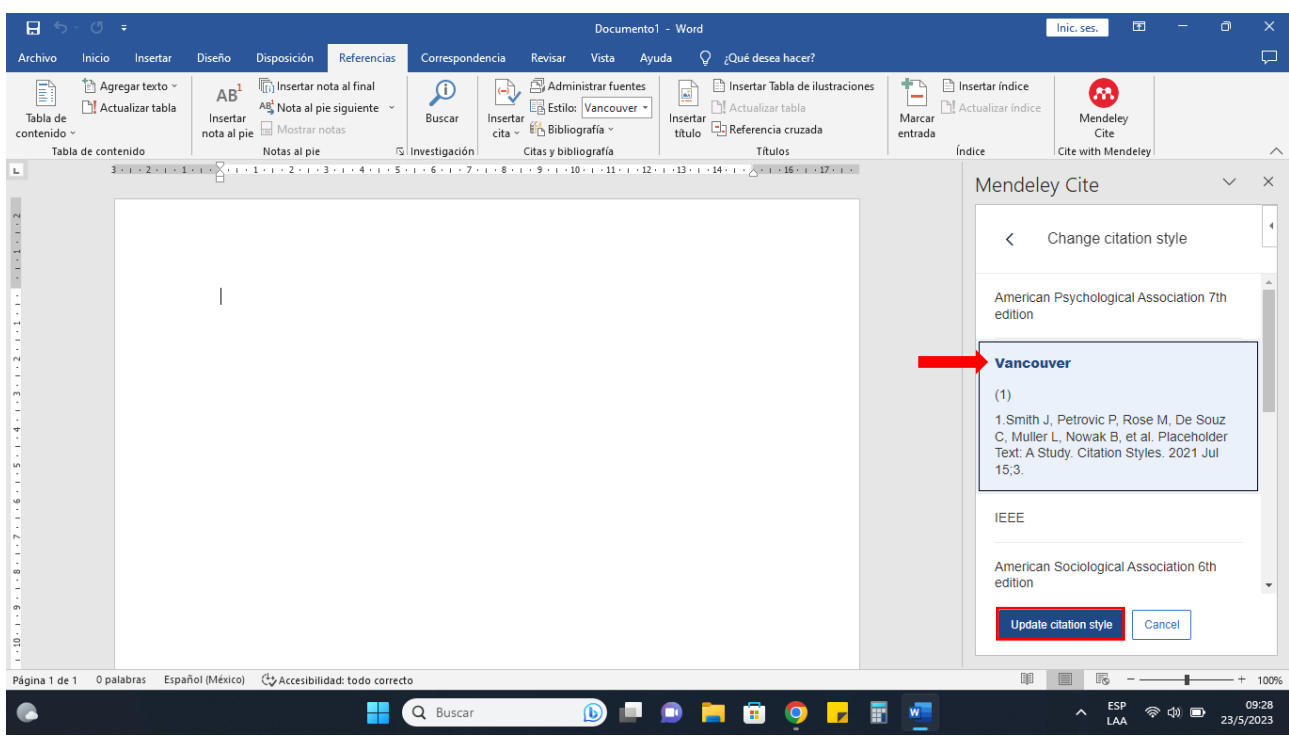

**Paso 5:** Seleccionamos el idioma de "**Español (México)**" y "**Update citation**  language"

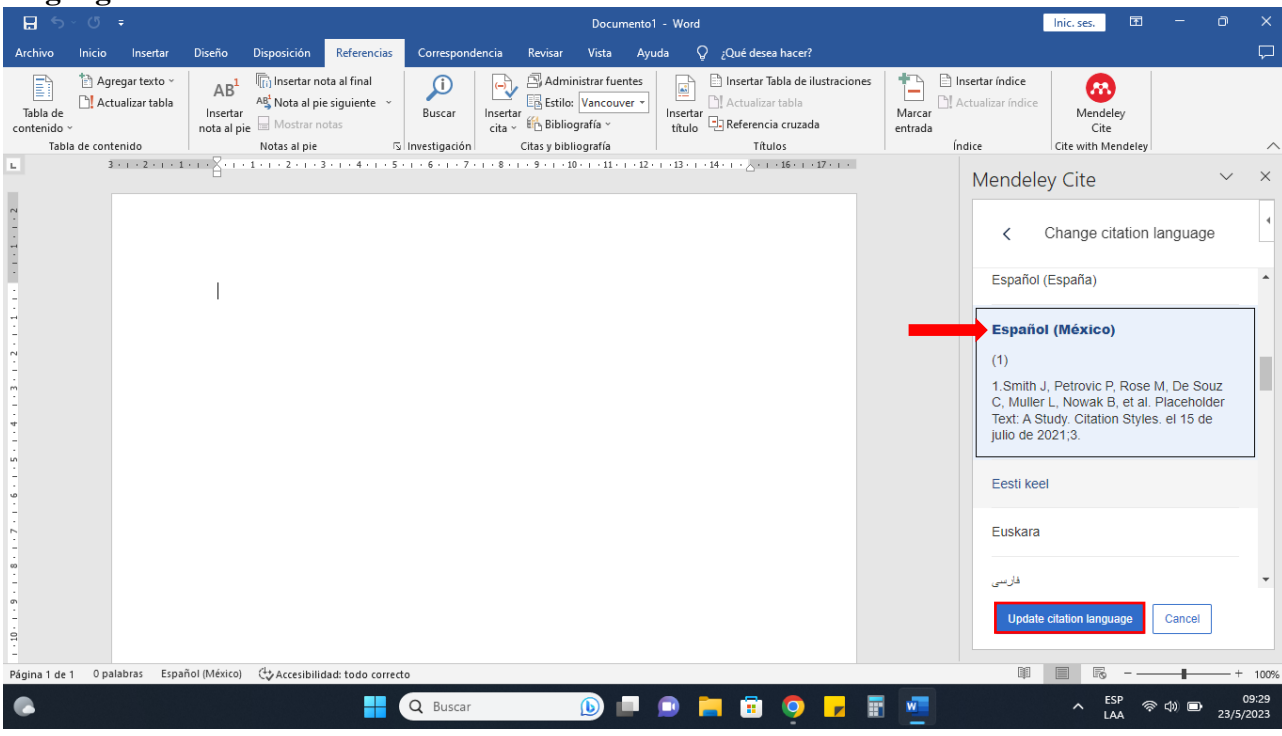

**Paso 6:** Procedemos a seleccionar "**All References**", buscamos la cita que deseamos insertar y la seleccionamos.

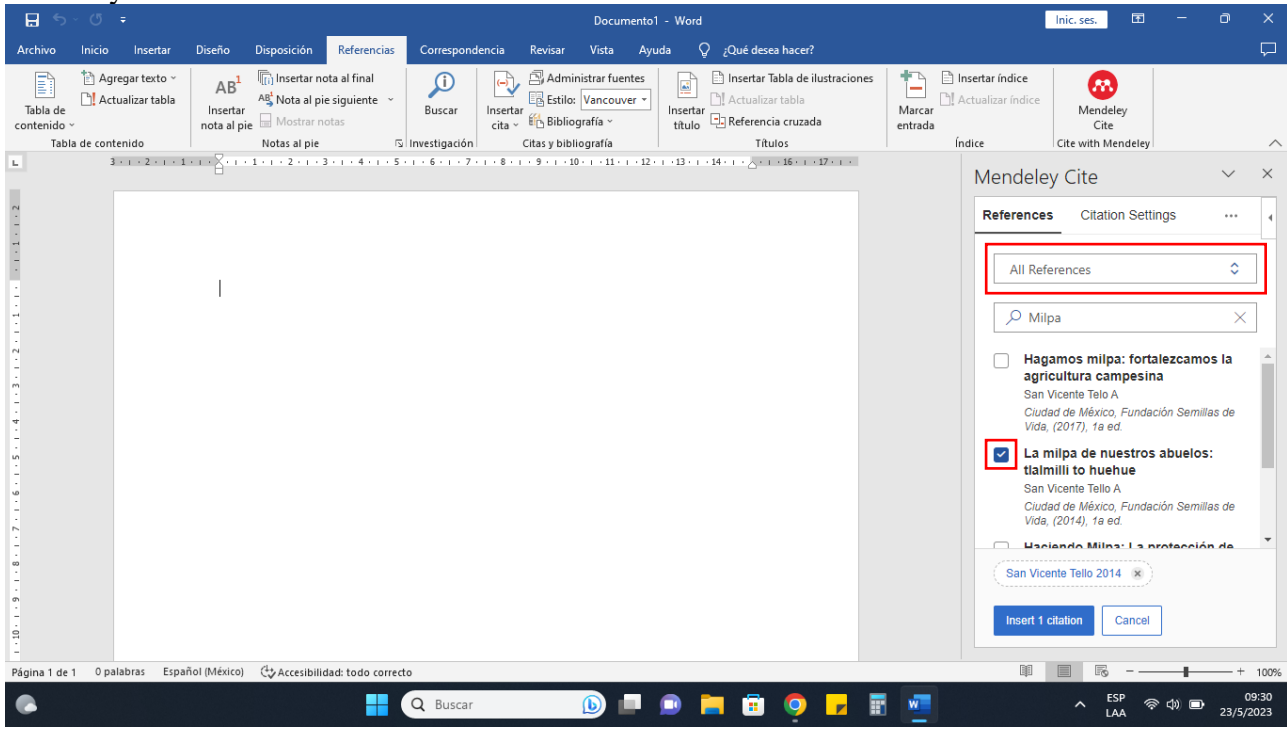

**Paso 7:** Para insertar la cita en el texto, pulsamos en "**Insert 1 citation**"

| B                                     | $5 - 0$ ;                                                 |          |                                                                                                    |                                                                   | Documento1 - Word                                                                                 |                                                                                                    |                                  | 囨<br>Inic. ses.                                                                                                    | ה                               |          |
|---------------------------------------|-----------------------------------------------------------|----------|----------------------------------------------------------------------------------------------------|-------------------------------------------------------------------|---------------------------------------------------------------------------------------------------|----------------------------------------------------------------------------------------------------|----------------------------------|----------------------------------------------------------------------------------------------------|---------------------------------|----------|
| Archivo                               | Inicio                                                    | Insertar | Diseño<br>Disposición                                                                                                    | Referencias<br>Correspondencia                                    | Vista<br>Revisar<br>Ayuda                                                                         | $Q$ ¿Qué desea hacer?                                                                                                    |                                  |                                                                                                    |                                 | $\Box$   |
| B<br>Tabla de<br>contenido ·          | Agregar texto ~<br>Actualizar tabla<br>Tabla de contenido |          | high Insertar nota al final<br>AB <sup>1</sup><br>$AB$ Nota al pie siguiente $\sim$<br>Insertar<br>nota al pie Mostrar notas<br>Notas al pie | ω<br>$\bigoplus$<br>Buscar<br>Insertar<br>cita ~<br>Investigación | Administrar fuentes<br>En Estilo: Vancouver +<br><b>En Bibliografía</b> ~<br>Citas y bibliografía | Insertar Tabla de ilustraciones<br>Ŀ<br>Actualizar tabla<br>Insertar<br>Referencia cruzada<br>título<br>Títulos                                                                                                    | +<br>Marcar<br>entrada<br>Índice | nsertar índice<br>ത<br>Actualizar índice<br>Mendeley<br>Cite<br>Cite with Mendeley                                                                                                    |                                 | $\wedge$ |
| L.                                    |                                                           |          |                                                                                                    |                                                                   |                                                                                                   | $3 + i + 2 + i + 1 + i + \sum_{i=1}^n (-i + 1 + i + 2 + i + 3 + i + 4 + i + 5 + i + 6 + i + 7 + i + 8 + i + 9 + i + 9 + i + 10 + i + 11 + i + 12 + i + 12 + i + 13 + i + 14 + i + \sum_{i=1}^n (-i + 1)(i + i + 1)(i + i + 1) + i + 11 + i + 11 + i + 12 + i + 11 + i + 11 + i + 12 + i + 12 + i + 12 + i + 13 + i + 14 + i + 11 + i + 11 + i + 11 +$ |                                  | Mendeley Cite                                                                                                    |                                 | $\times$ |
| 1.1.1.1.1.2<br>$\rightarrow$          |                                                           |          | La milpa de nuestros abuelos                                                                                                    |                                                                   |                                                                                                   |                                                                                                    |                                  | <b>Citation Settings</b><br><b>References</b><br>All References                                                                                                    | $\cdots$<br>$\hat{\mathcal{L}}$ |          |
| $\mathbf{r}$<br><b>un</b><br>$\omega$ |                                                           |          |                                                                                                    |                                                                   |                                                                                                   |                                                                                                    |                                  | $O$ Milpa<br>Hagamos milpa: fortalezcamos la<br>agricultura campesina<br>San Vicente Telo A<br>Ciudad de México, Fundación Semillas de<br>Vida, (2017), 1a ed.<br>La milpa de nuestros abuelos:<br>tlalmilli to huehue<br>San Vicente Tello A<br>Ciudad de México, Fundación Semillas de<br>Vida, (2014), 1a ed.<br>San Vicente Tello 2014 | $\times$<br>$\checkmark$ Cited  |          |
| $\mathbf{a}$                          | Página 1 de 1 5 palabras                                  | DB.      | Español (Paraguay) (+ Accesibilidad: todo correcto                                                                                           |                                                                   |                                                                                                   |                                                                                                    |                                  | <b>Insert 1 citation</b><br>Cancel                                                                                                    |                                 | $+ 100%$ |
|                                       |                                                           |          |                                                                                                    | Q Buscar                                                          | $\bigcirc$<br><b>COL</b>                                                                          | $\bullet$<br>m                                                                                                    |                                  |                                                                                                    | 23/5/2023                       | 09:30    |

**Paso 8:** Al insertar la cita figura en el formato de **(1)**. Ahora procedemos a insertar la referencia completa, seleccionamos los **…** y la opción de "**Insert Bibliography**"

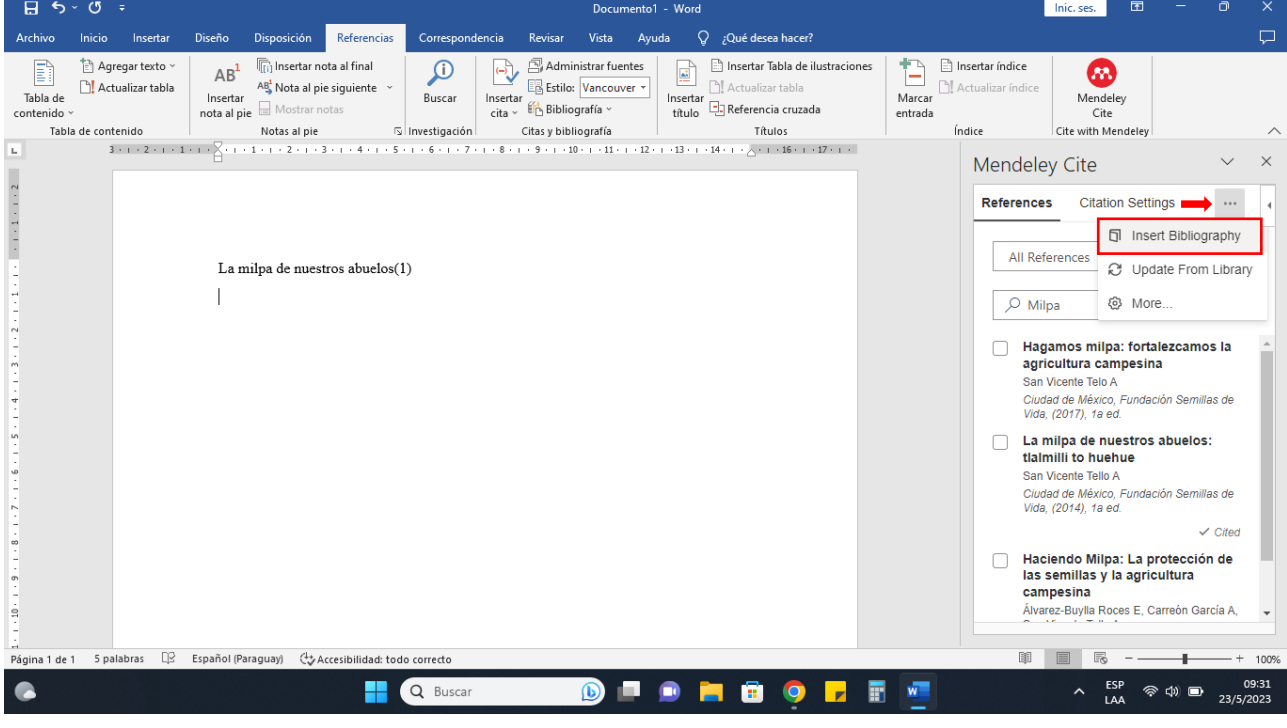

**Paso 9:** Al insertar la referencia se nos presenta en el mismo orden que la cita que hicimos.

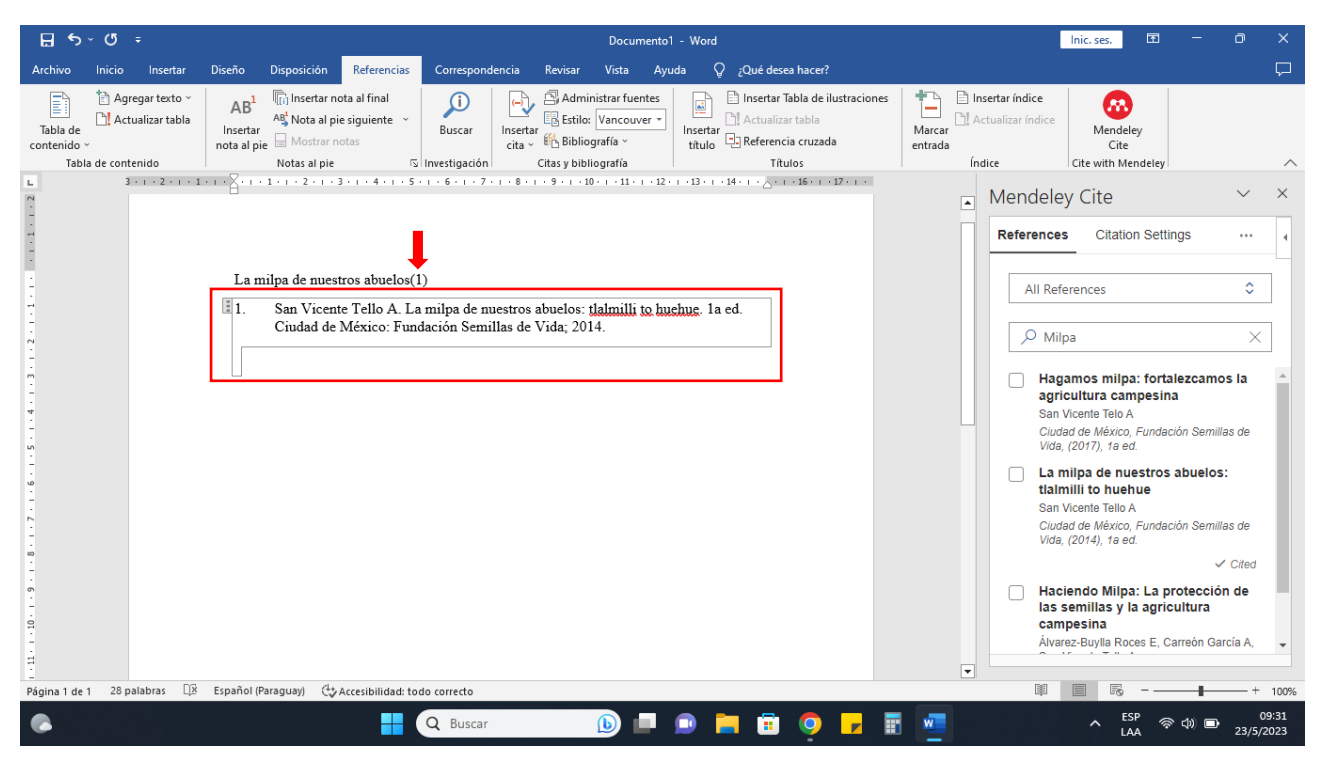